# **E**hipsmall

Chipsmall Limited consists of a professional team with an average of over 10 year of expertise in the distribution of electronic components. Based in Hongkong, we have already established firm and mutual-benefit business relationships with customers from,Europe,America and south Asia,supplying obsolete and hard-to-find components to meet their specific needs.

With the principle of "Quality Parts,Customers Priority,Honest Operation,and Considerate Service",our business mainly focus on the distribution of electronic components. Line cards we deal with include Microchip,ALPS,ROHM,Xilinx,Pulse,ON,Everlight and Freescale. Main products comprise IC,Modules,Potentiometer,IC Socket,Relay,Connector.Our parts cover such applications as commercial,industrial, and automotives areas.

We are looking forward to setting up business relationship with you and hope to provide you with the best service and solution. Let us make a better world for our industry!

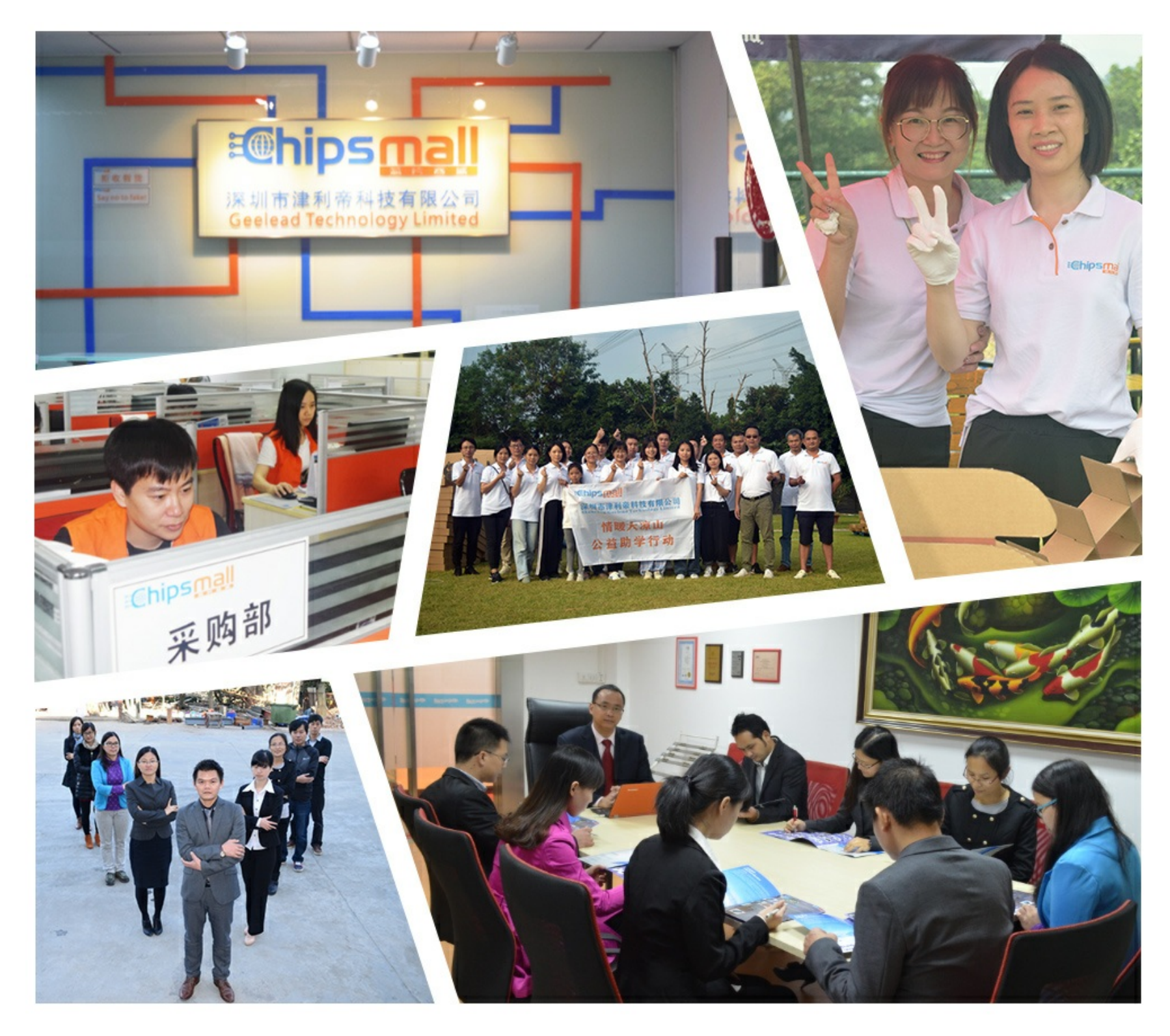

### Contact us

Tel: +86-755-8981 8866 Fax: +86-755-8427 6832 Email & Skype: info@chipsmall.com Web: www.chipsmall.com Address: A1208, Overseas Decoration Building, #122 Zhenhua RD., Futian, Shenzhen, China

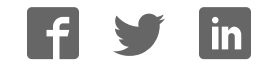

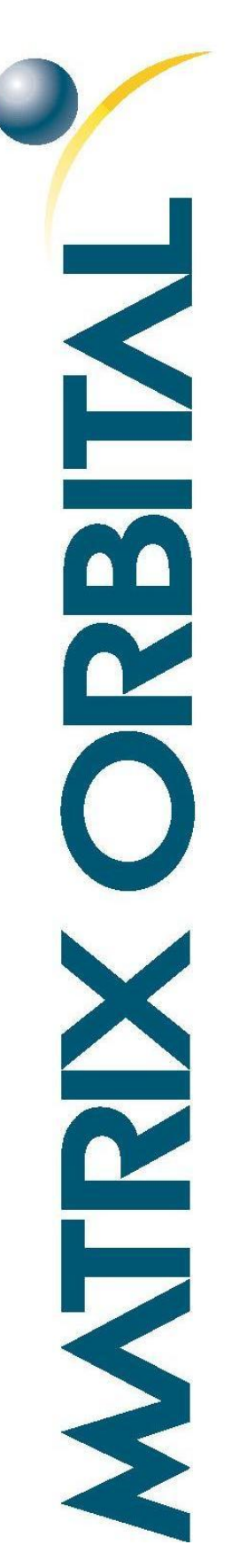

## MOP-AL204B

#### **Parallel Display Specifications**

**Revision 1.0** 

#### <span id="page-2-0"></span>**Revision History**

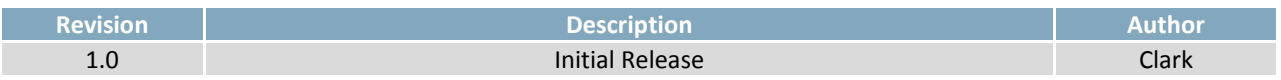

#### <span id="page-3-0"></span>**Contents**

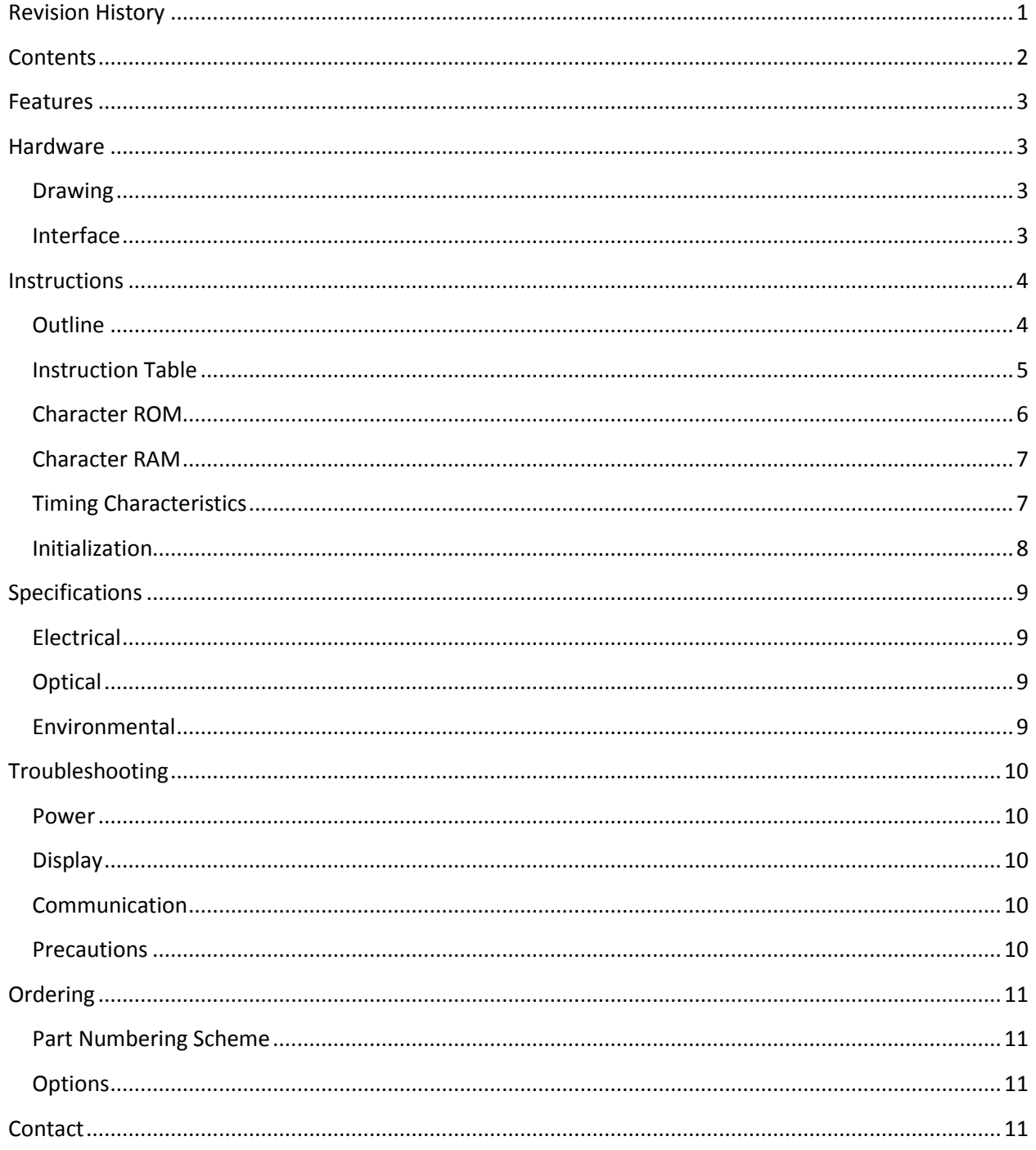

#### <span id="page-4-0"></span>**Features**

The Matrix Orbital Parallel display series offers a low cost display solution utilizing an industry standard communication interface for simple integration into a wide variety of new and existing applications. The Light Emitting Diode backlight with configurable brightness and voltage controlled contrast allows the MOP Liquid Crystal Display line to offer a professional display solution with low power impact for any project. The standard alphanumeric font set also allows up to eight custom characters to be saved in display Random Access Memory for a custom design touch.

#### <span id="page-4-1"></span>**Hardware**

<span id="page-4-2"></span>**Drawing** 

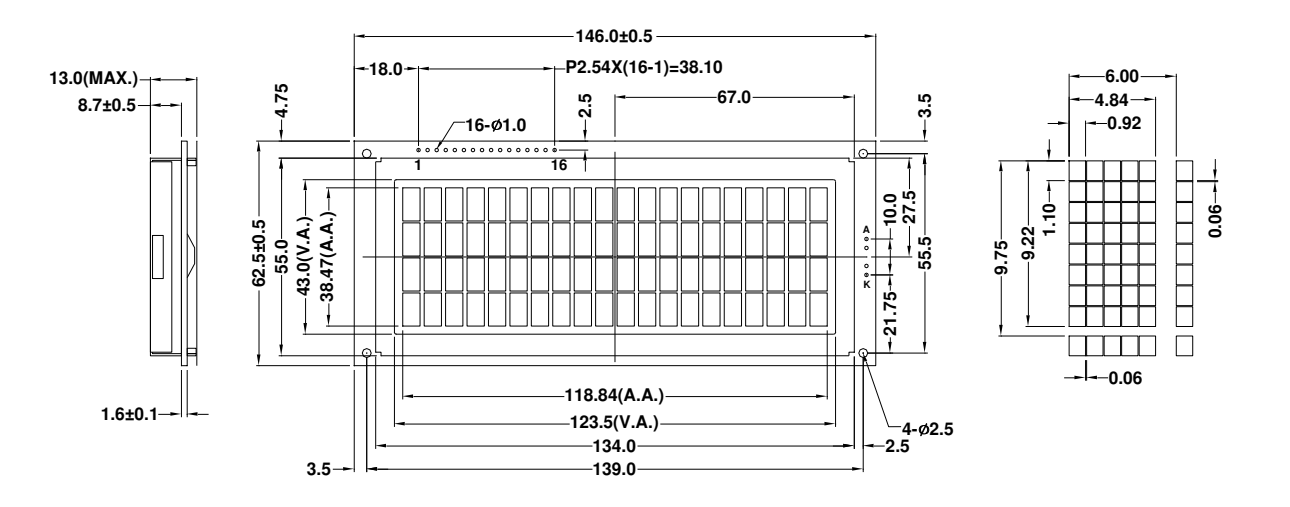

*Figure 1: MOP-AL204B Mechanical Drawing* 

#### <span id="page-4-3"></span>**Interface**

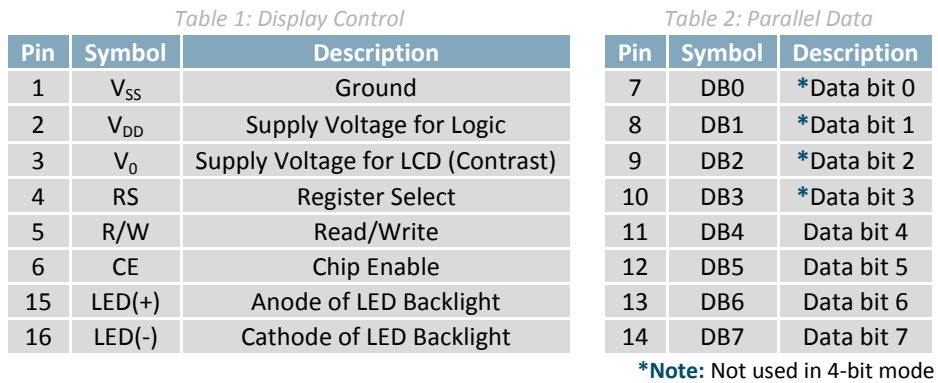

3

#### <span id="page-5-0"></span>**Instructions**

#### <span id="page-5-1"></span>**Outline**

The MOP line is controlled using a standard HD44780 compliant controller. The display is enabled by pulling the Chip Enable (CE) pin high, communication to and from the device is controlled using the Read/Write (R/W) input, and one of two available 8-bit registers are selected via the Register Select (RS) line. Using Register Select, either the Instruction Register (IR) or Data Register (DR) is selected by toggling RS low or high respectively.

While executing from the IR, the display will pull the Most Significant Bit of the data bus, DB7, high. While this Busy Flag (BF) is set, any instructions sent to the unit will be ignored. The status of this flag and the current position of the Address Counter (AC) can be obtained by performing a read operation on the instruction register at any time.

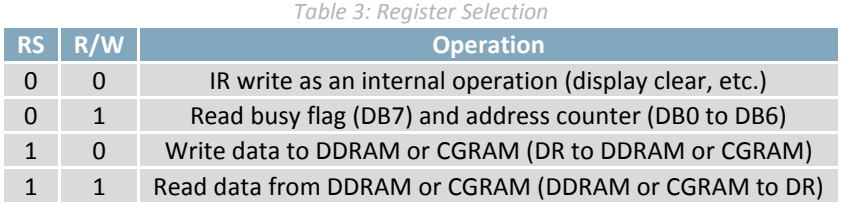

When writing for the DR, one of two locations can be chosen using the AC. The value provided to the AC when executing a set address command differentiates these locations. The AC is automatically decremented or incremented after a read or a write.

DDRAM provides eighty bytes of display memory to all displays. Memory outside the bounds of the display area can be used as general RAM. DDRAM addressing begins at the top left of the display with a value of 0, addresses then increment from left to right then down once a row is filled.

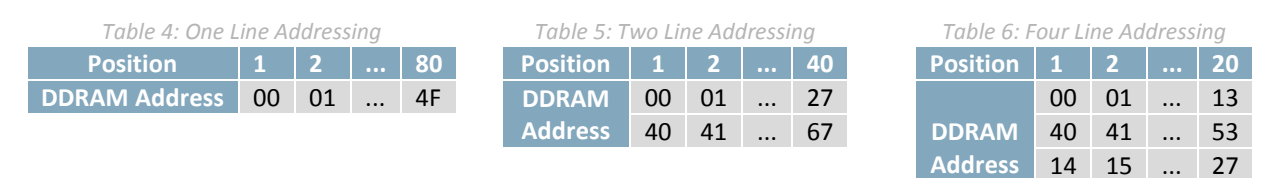

CGRAM provides eight custom characters that can be created by writing to CGRAM locations then displayed using the first eight CGROM character codes, as seen in the character ROM table below.

Characters are sent to the display by performing a write operation on the DR using the correct character address within CGROM. Instructions are issued by writing to the IR; a complete list is available below.

54 55 ... 67

#### <span id="page-6-0"></span>**Instruction Table**

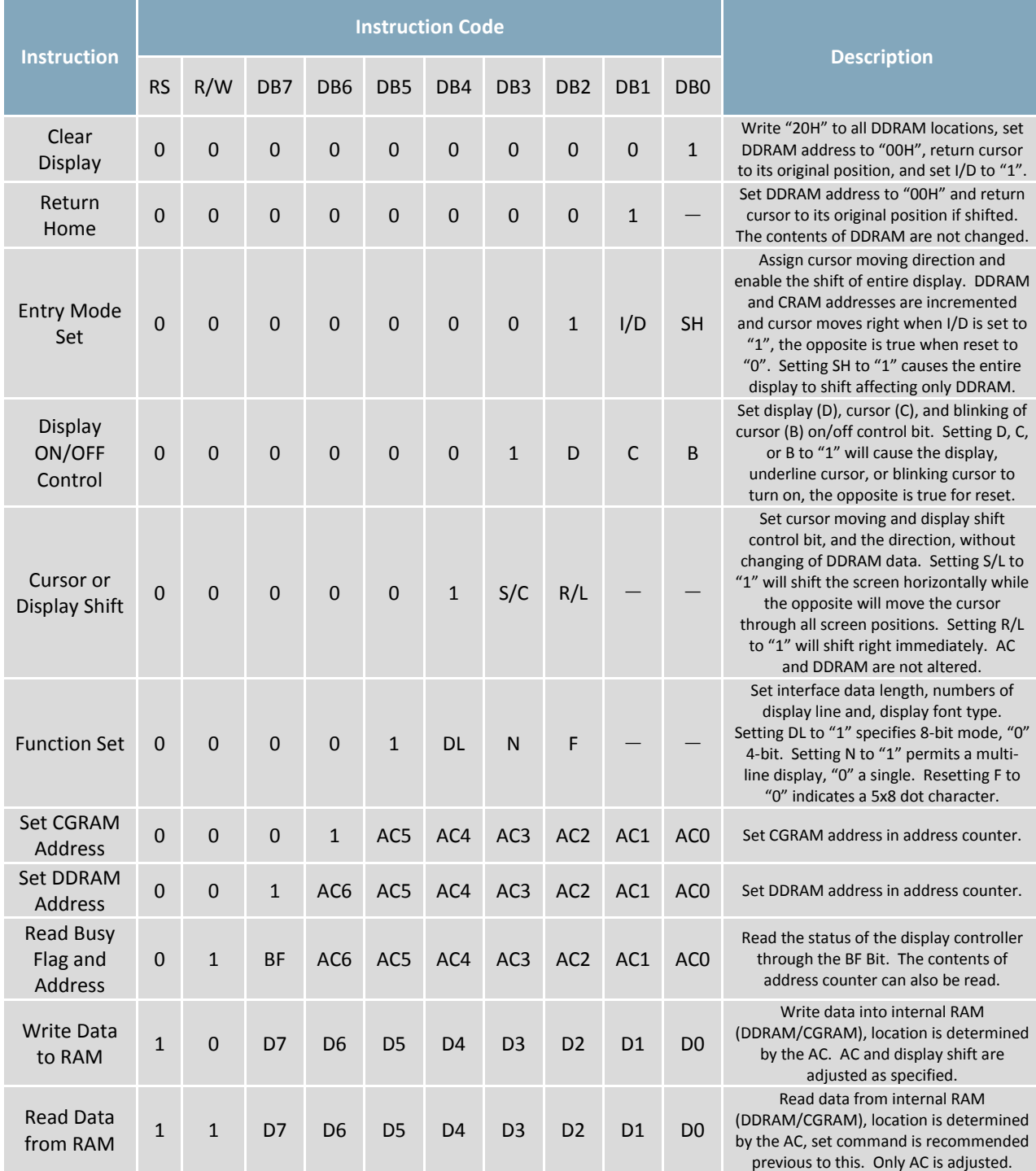

#### *Table 7: Parallel Instruction Table*

#### <span id="page-7-0"></span>**Character ROM**

The character generator ROM stores up to two hundred fifty-six 5×8 dot character patterns from 8-bit character codes. The first eight characters are reserved for custom characters saved in CGRAM.

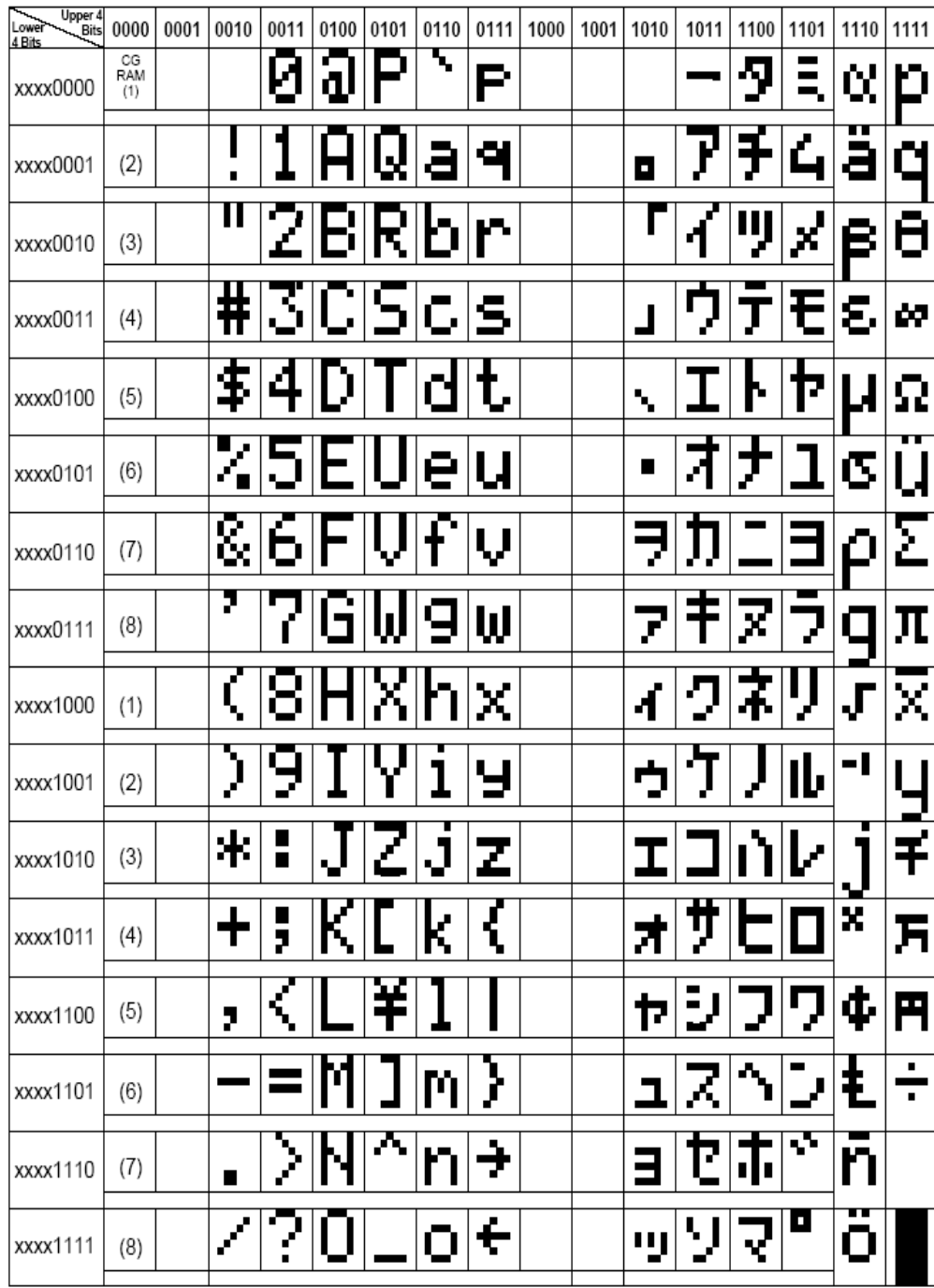

*Figure 2: Japanese Character Set* 

#### <span id="page-8-0"></span>**Character RAM**

CGRAM allows the creation of up to eight 5x8 character patterns. Eight bytes are assigned to each character address, the least significant five bits of which represent the five pixel columns. Pixels are activated by setting the bit in their position in CGRAM to "1".

Each character has eight addresses in CGRAM corresponding to each of its eight pixel rows. The highest three bits represent the character address in DDRAM. The lowest three bits of this address represent the row positions beginning with 0 at the top. The last row will be logically OR'd with the cursor when it is active.

Finally, each character can be referenced in DDRAM and written to the screen using its eight bit address.

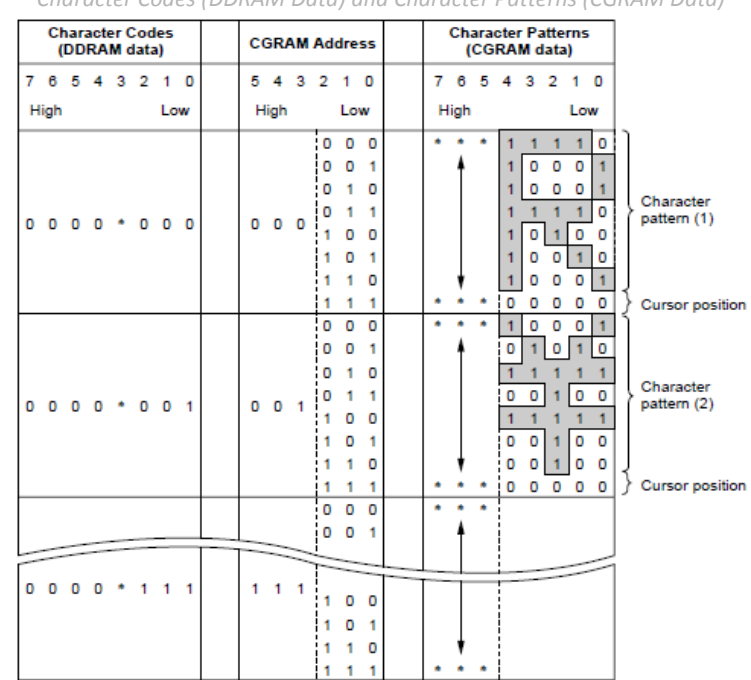

*Table 8:Relationship between CGRAM Addresses, Character Codes (DDRAM Data) and Character Patterns (CGRAM Data)* 

**Note: \*** Indicates no effect.

#### <span id="page-8-1"></span>**Timing Characteristics**

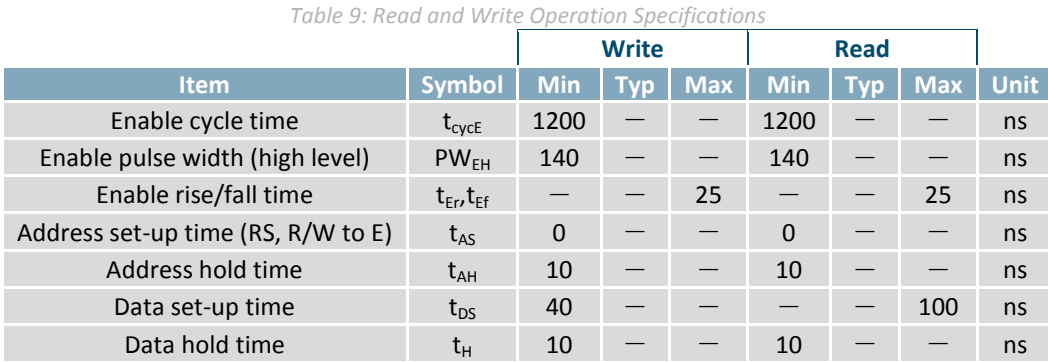

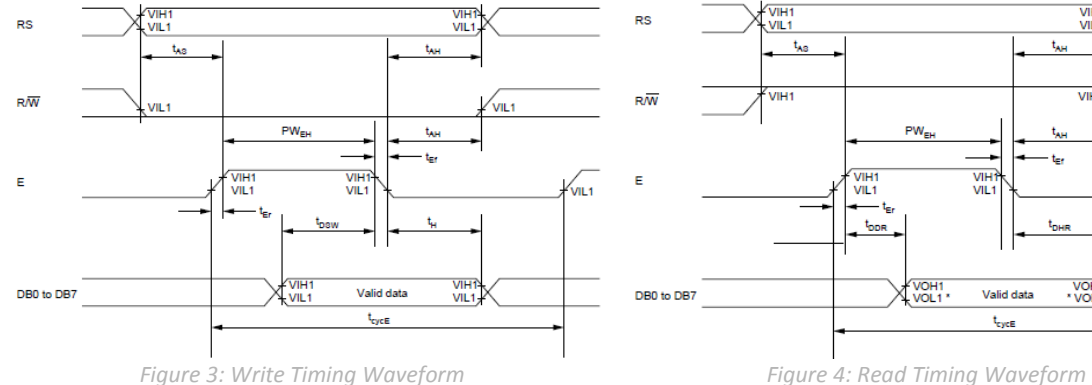

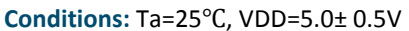

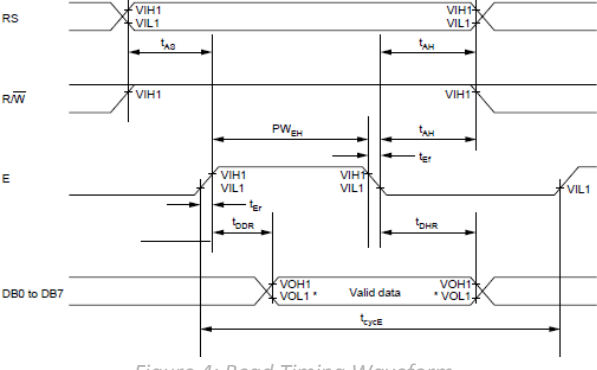

#### <span id="page-9-0"></span>**Initialization**

Before beginning any application, it is recommended that all display settings be initialized. Below are algorithms for initializing the display in both 8-bit and 4-bit communication modes.

Before the first wait condition, please allow Vcc to rise to 2.7V then wait 40ms. During the three function set commands that follow, note that the busy flag cannot be checked; it becomes available in the last block. The unit will always expect a total of 8 bits to be sent, so note the structure used in four bit mode. The last initialization block will set the number of lines and character font as specified, turn the display off, issue the display clear command, and finally set the entry mode as desired.

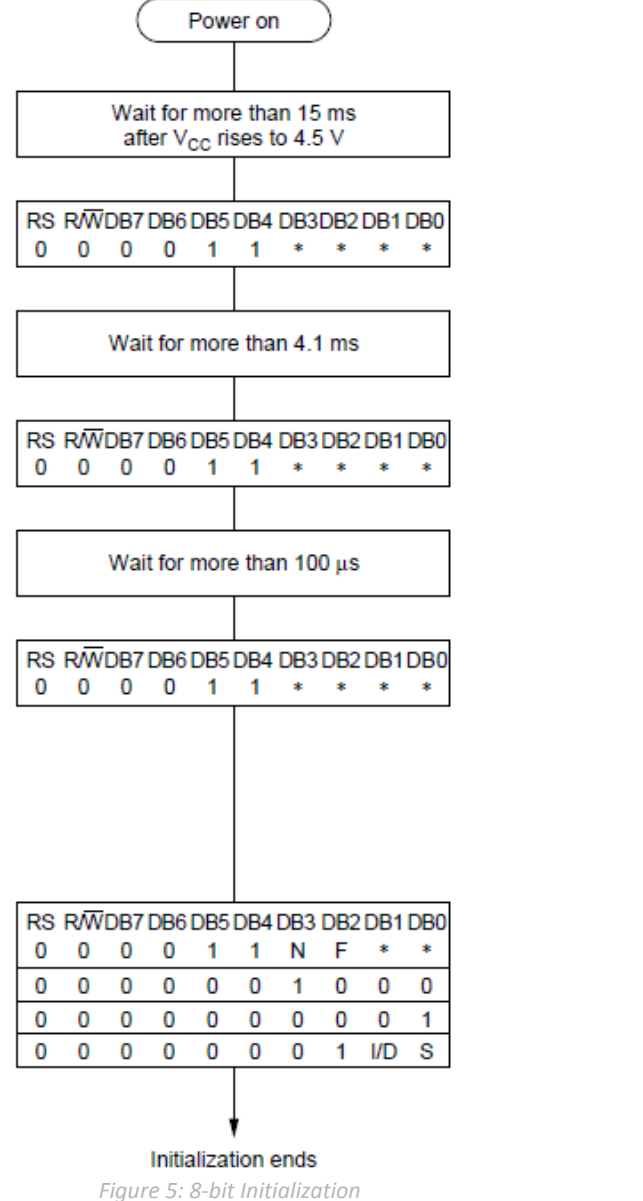

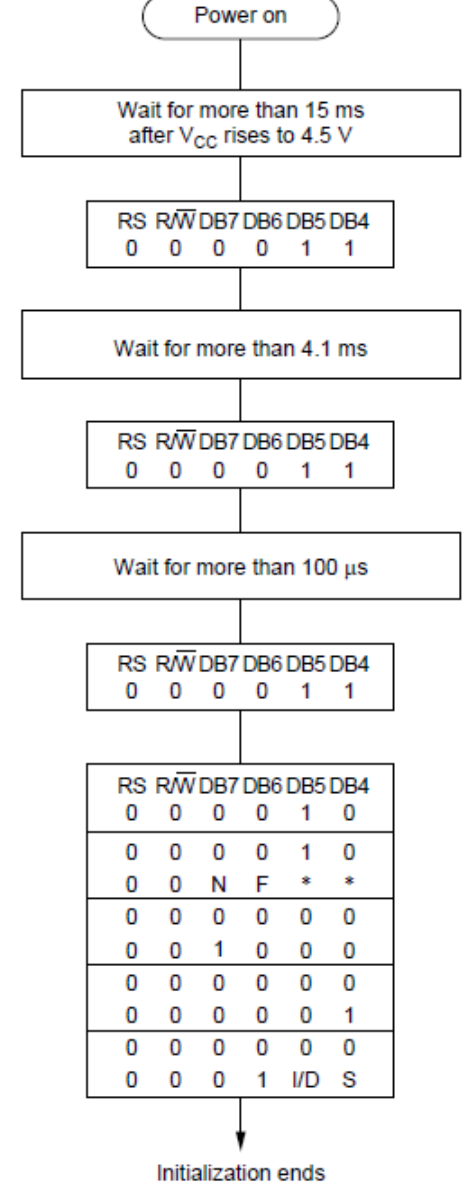

*Figure 6: 4-bit Initialization* 

**Note:** \* Indicates do not care condition.

#### <span id="page-10-0"></span>**Specifications**

#### <span id="page-10-1"></span>**Electrical**

#### *Table 10: Electrical Characteristics*  **Item Symbol Min Typ Max Unit**  Supply Voltage For Logic  $V_{DD}$   $4.5$  5.0 5.5 V Supply Voltage For LCD (Contrast)  $V_0$  -13.5 - V<sub>DD</sub> V Input High Voltage  $V_{\text{H}}$  0.7  $V_{\text{DD}}$  - V<sub>DD</sub> V Input Low Voltage  $V_{\text{II}}$   $V_{\text{SS}}$   $-$  0.3  $V_{\text{DD}}$  V Supply Current  $(V_{DD} = 5V)$   $I_{DD}$   $O.5$   $1.0$   $1.5$  mA Supply Voltage of Yellow-Green Backlight (120 Die) VLED 3.8 4.2 4.3 V Supply Current of Yellow-Green Backlight (120 Die)  $I_{LED}$  0 - 600 mA

#### <span id="page-10-2"></span>**Optical**

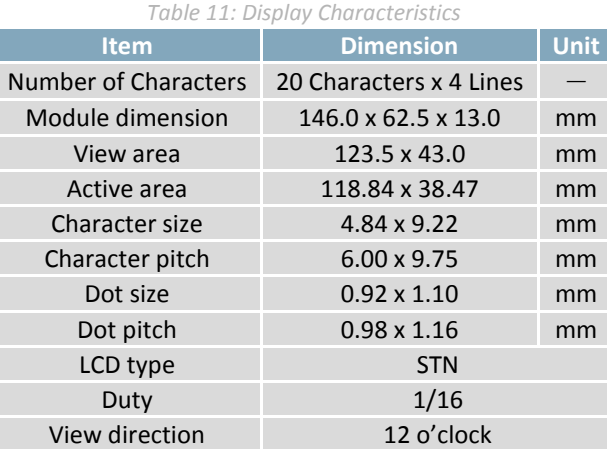

*Table 12: Viewing Characteristics*  **Item** Symbol Min Typ Max Unit

Contrast Ratio CR  $-$  3  $-$  -

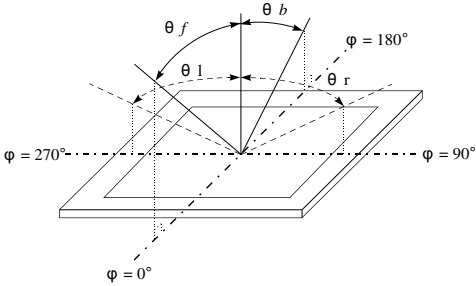

*Figure 7: Viewing Angle Definition* 

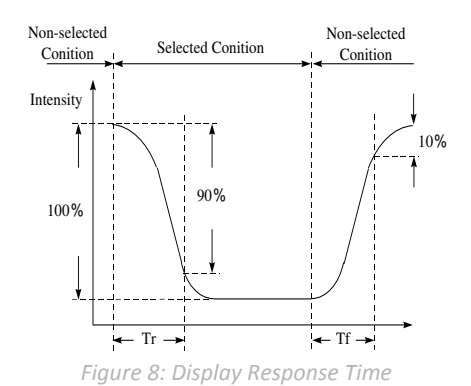

#### <span id="page-10-3"></span>**Environmental**

View Angle

Response Time

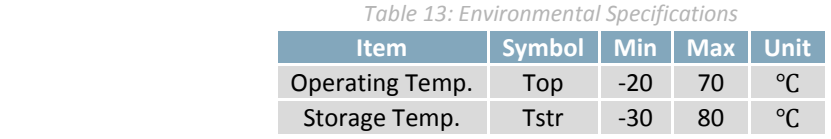

 $(V)θ$  -20 - 35 deg  $(H)\phi$  -30 - 30 deg

T rise  $-$  250 ms  $T$  fall  $-$  250 ms

**Note:** Maximum 90% non-condensing humidity.

#### <span id="page-11-0"></span>**Troubleshooting**

#### <span id="page-11-1"></span>**Power**

For your MOP Display to function correctly, appropriate power must be applied, often as indicated by the backlight illuminating or a darkening of the character spaces. Please refer to the power diagram below and reference all voltages to the specifications provided.

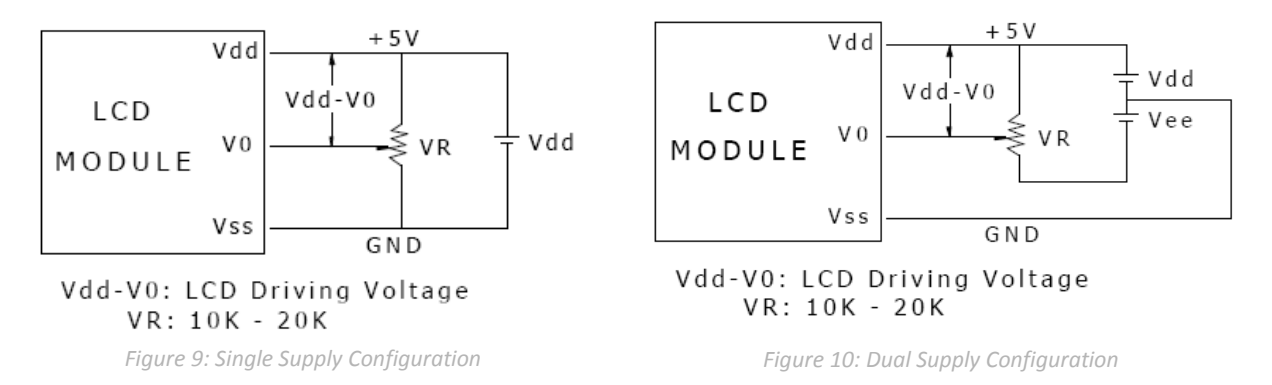

#### <span id="page-11-2"></span>**Display**

If your display is powered successfully, the backlight or contrast should be evident. A lack of text could be the result of a high contrast voltage, lower  $V_0$ . Also, ensure the expected DDRAM addresses are shown by moving the display to the home position.

#### <span id="page-11-3"></span>**Communication**

When communication of either text or commands is interrupted, check all data and control pins for continuity. Ensure the display has been initialized correctly before sending information using the appropriate initialization algorithm. For 4-bit mode ensure D4-D7 are used. Finally, slow down communication and refer to timing diagrams and specifications for proper control flow.

#### <span id="page-11-4"></span>**Precautions**

- Do not make extra holes on the display, modify its shape, or change the components.
- Avoid applying excessive electrical shock to the module.
- Do not drop, bend, twist, or disassemble the display.
- Avoid operation outside absolute maximum ratings.
- Solder only to the I/O terminals provided.
- Store in an anti-static container within a clean environment.

### <span id="page-12-0"></span>**Ordering**

#### <span id="page-12-1"></span>**Part Numbering Scheme**

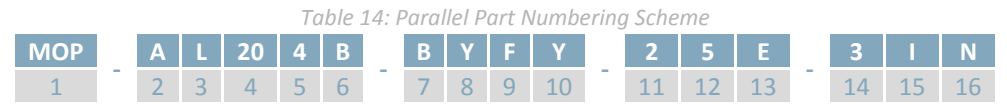

#### <span id="page-12-2"></span>**Options**

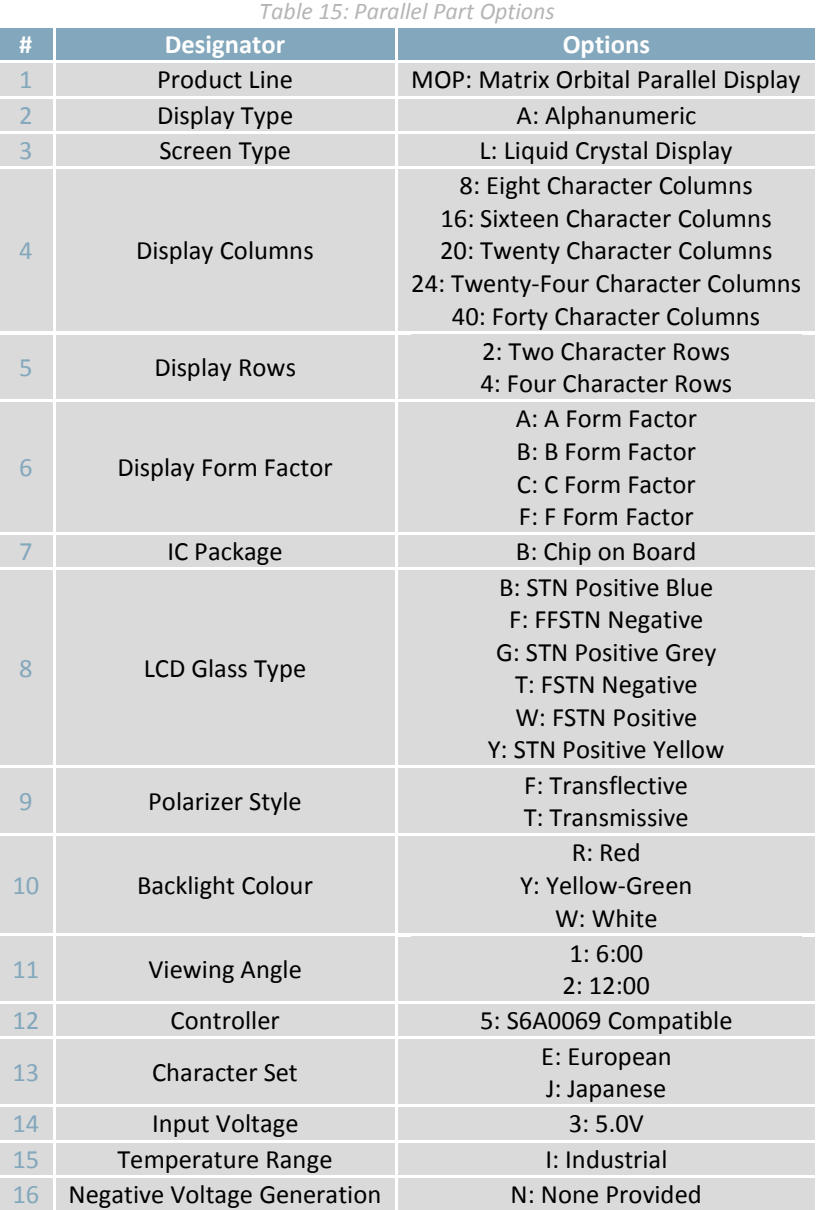

#### <span id="page-12-3"></span>**Contact**

**Sales**  Phone: 403.229.2737 Email: [sales@matrixorbital.ca](mailto:sales@matrixorbital.ca)

**Support**  Phone: 403.204.3750

#### **Online**

Email: [support@matrixorbital.ca](mailto:support@matrixorbital.ca) Support: [www.matrixorbital.ca](http://www.matrixorbital.ca/) Purchasing: [www.matrixorbital.com](http://www.matrixorbital.com/)